## **Where do I Start?**

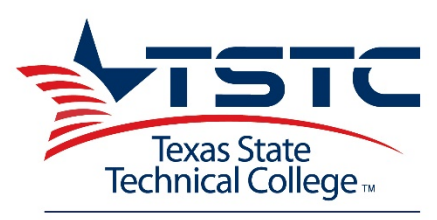

# **DUAL ENROLLMENT**

**Username & Password** Go to the following link: **[https://webadvisor.tstc.edu](https://webadvisor.tstc.edu/)**. On the right, click, "Account Information" Follow the subsequent steps.

In order to retrieve your User ID & Password online, you must fill in your last name and your Colleague/Student ID. If you do not know your Colleague/Student ID you will need to contact the **TSTC Campus Help Desk at 1-800-592-8784**. Hours of operation are: Monday - Friday from 7:00am -9:30pm and Saturday - Sunday from 8:00am - 5:00pm

## **TSTC Portal Log-in Instructions**

Go to TSTC's Website at: **[www.tstc.edu.](http://www.tstc.edu/)** On the blue banner at the top of the page, look for the statement **OneTSTCPortal** and press the **"Click Here"** button. Type in your Webadvisor Username and Password.

# **On the Portal you can access the following Services, Applications & so much more:**

#### **Library Services**

If a **TSTC Dual Credit** student needs to obtain a book or library services, students can do so through the **Learning Resource Center.** Students may access electronic databases and the TSTC Waco library catalog by logging into the **TSTC Portal > click on Student Life -> Library.** 

To request a physical book or item from circulation or to get help with TexShare username/password, students may contact the Library by calling 254.867.2349 or Email **[asklibrary@tstc.edu](mailto:asklibrary@tstc.edu)** (also a clickable link on the portal). Physical book requests will be delivered to the campus within 2 business days.

### **WebAdvisor for Students**

Class schedule - **Click on Academic Profile > My Class Schedule > Enter Term/Semester** Grades Transcript request Billing information Financial Aid information

## **Moodle**

Moodle is TSTC's Learning Management System. Students use Moodle to access Distance Learning Courses. Moodle also provides course information to students such as:

- Calendar with assignments Attendance Check on grades as they are posted
- Class assignments with due dates
- Course syllabus
- Contact information for instructor
- Can interact with students in class

#### **Login Instructions for Moodle**

Log-in to the Portal or go to **[www.mycourses.tstc.edu](https://mycourses.tstc.edu/login/index.php)** (Same login as WebAdvisor/Portal)

### **Sign-in to TSTC Email**

Go to, **[www.mymail.tstc.edu](http://www.mymail.tstc.edu/)** or access through the Portal (Same login as WebAdvisor/Portal)

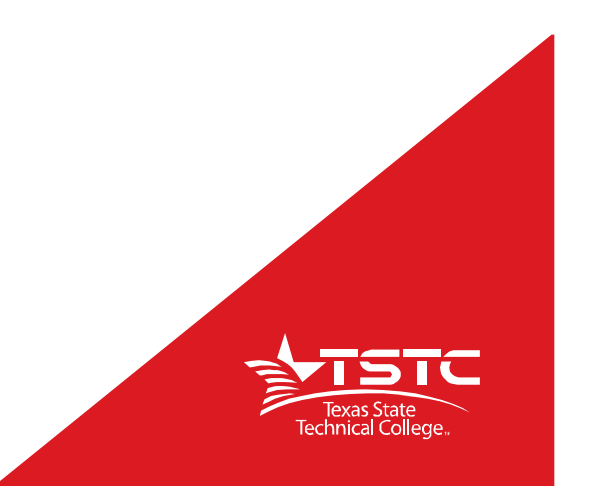